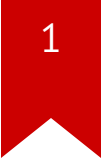

# Lec04: Writing Exploits

Taesoo Kim

# $\overline{2}$

#### **Scoreboard**

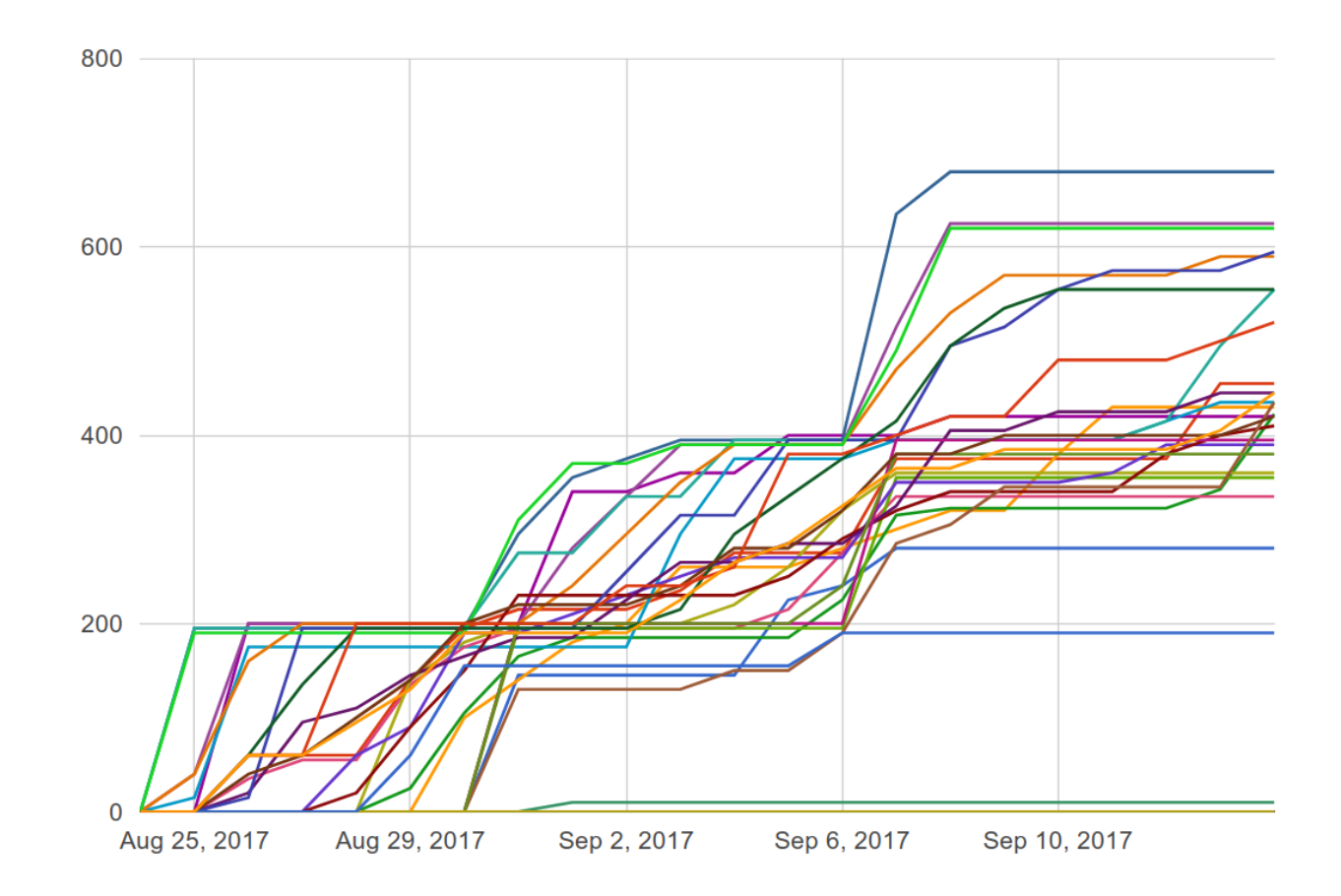

#### **Administrivia**

- Join [Piazza!](https://piazza.com/gatech/fall2017/cs6265/home)
- An optional recitation at 4:30-5:30pm on Wed (in CBC 104A)
- Due: Lab03 (stack overflow) on **Sept 21** at midnight
- NSA [Codebreaker](https://codebreaker.ltsnet.net/) Challenge  $\rightarrow$  Due: Nov 30 (starts tonight!)

### **Survival Guide for CS6265**

- 1. Work as a group/team (find the best ones around you!)
	- NOT each member tackles different problems
	- All members tackle the same problem (and discuss)
- 2. Ask questions wisely
	- Explain your assumption first
	- Explain your problem second
- 3. Take advantage of four TAs standing next you to help!
	- World-class hackers give a private tutoring for you!
	- But, remember! only when you ask ..

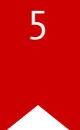

### **NSA Codebreaker Challenges**

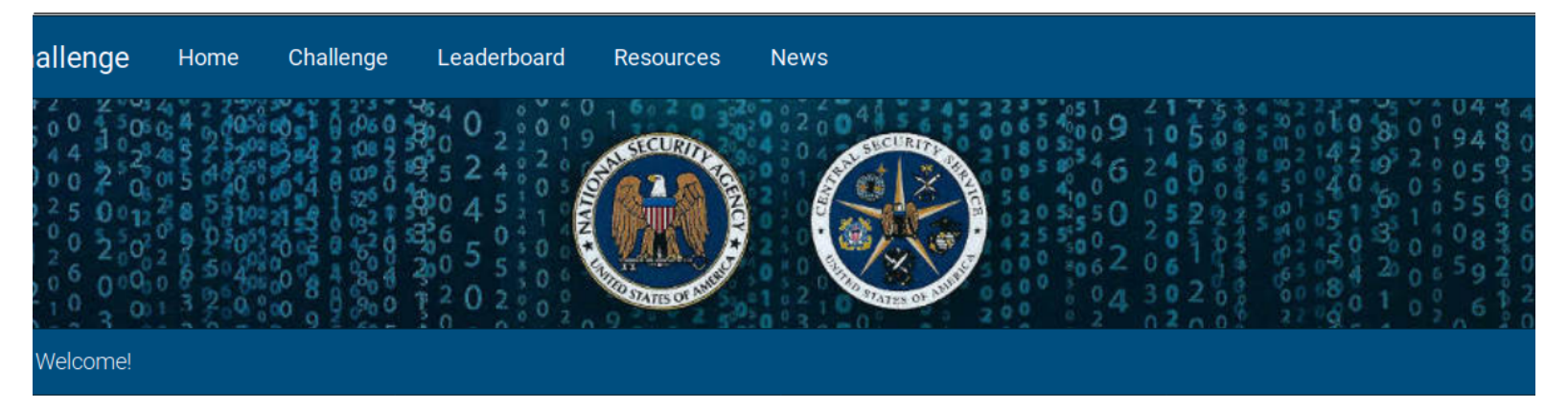

Welcome to the 2017 Codebreaker Challenge!

To get started, register for an account using your .edu email address. Then, visit the Challenge page to receive your instructions for starting on the first task in the challenge.

For information on reverse engineering and for some tips on how to get started, check out the Resources page.

Good luck!

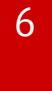

### **NSA Codebreaker Challenges (Last Year)**

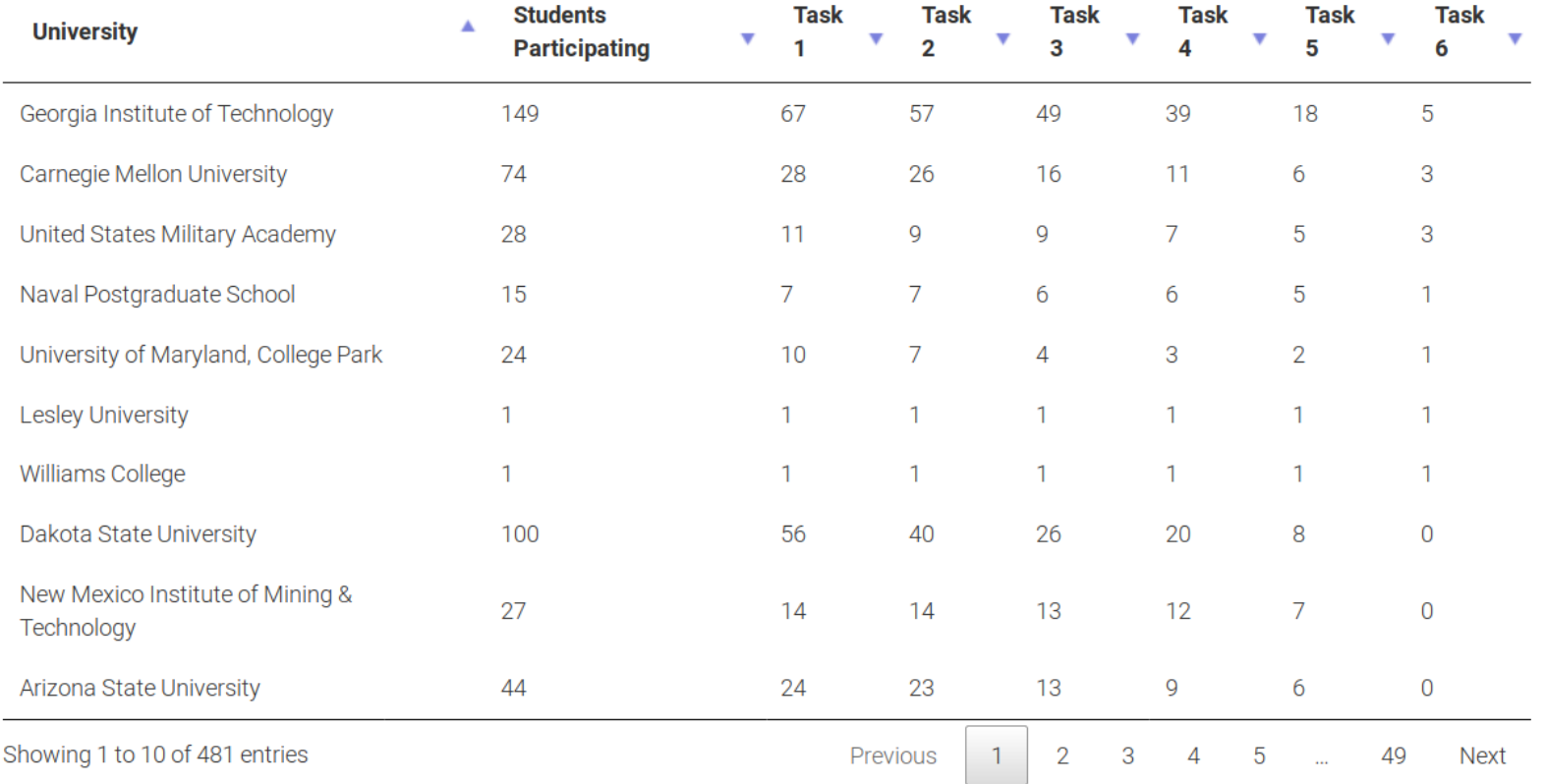

### **NSA Codebreaker Challenges**

*The Department of Homeland Security (DHS) has requested NSA's assistance in investigating unusual network activity within a large SCADA system. The system controls critical infrastructure for multiple cities,so it's imperative that an assessment is carried out immediately. If any intrusions are found, then we need to identify how the systems were compromised and neutralize the threat. DHS is concerned that someone might be attempting to take control of the distributed sensor nodes and form a large botnet. If this happens, they could use it to wreak havoc across the cities and potentially launch DDoS attacks against other critical networks.*  $\begin{array}{ccc} 66 & 7 \\ \hline \end{array}$ 

### **NSA Codebreaker Challenges Tasks**

- Task 0: Setup a test instance of the system
- Task 1: Analyze suspicious network traffic
- Task 2: Develop a network signature for an intrusion detection system
- Task 3/4: Analyze critical system components for vulnerabilities
- Task 5: Perform forensic analysis of a compromised endpoint
- Task 6: Craft an exploit to takedown the botnet server and devise a strategy to clean the infected endpoints

#### Lab03: Stack overflow!

.o0 Phrack 49 0o.

Volume Seven, Issue Forty-Nine

File 14 of 16

BugTraq, r00t, and Underground.Org bring you

#### XXXXXXXXXXXXXXXXXXXXXXXXXXXXXXXXXXXXX Smashing The Stack For Fun And Profit XXXXXXXXXXXXXXXXXXXXXXXXXXXXXXXXXXXXX

by Aleph One aleph1@underground.org

`smash the stack` [C programming] n. On many C implementations it is possible to corrupt the execution stack by writing past the end of an array declared auto in a routine. Code that does this is said to smash the stack, and can cause return from the routine to jump to a random address. This can produce some of the most insidious data-dependent bugs known to mankind. Variants include trash the stack, scribble the stack, mangle the stack; the term mung the stack is not used, as this is never done intentionally. See spam; see also alias bug, fandango on core, memory leak, precedence lossage, overrun screw.

### **Lab03: Stack overflow!**

- It's time to write real exploits (i.e., control hijacking)
- TONS of interesting challenges!
	- e.g., lack-of-four, frobnicated, upside-down ..

# **Today's Tutorial**

- Example: exploit crackme0x00 to get a shell/flag!
- Explore a template exploit code (PwnTool)
- In-class tutorial
	- Learning PwnTool
	- Writing your first stack overflow exploit!

### **Reminder: crackme0x00**

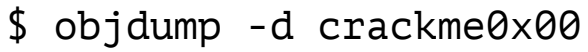

 $\ddotsc$ 

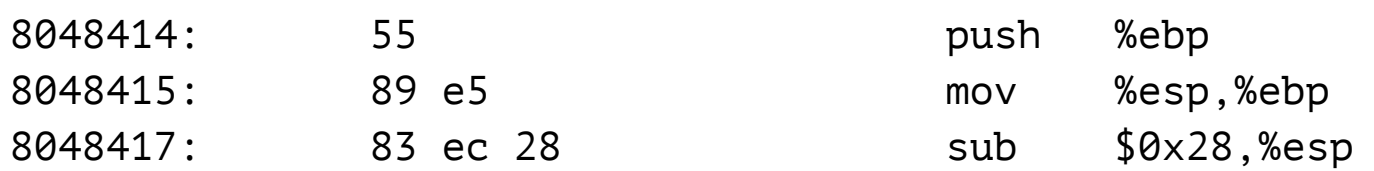

#### **Reminder: crackme0x00**

\$ objdump -d crackme0x00

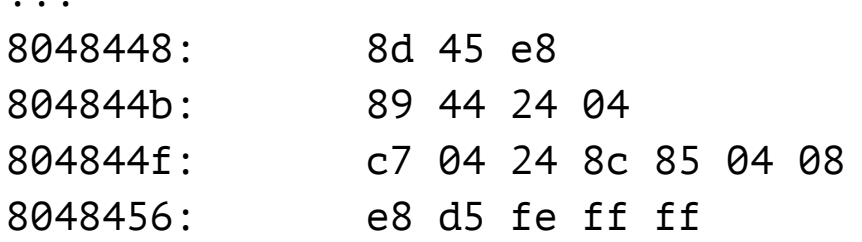

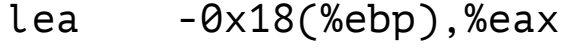

- %eax, 0x4(%esp) mov
- \$0x804858c, (%esp) movl
- call 8048330 <scanf@plt>

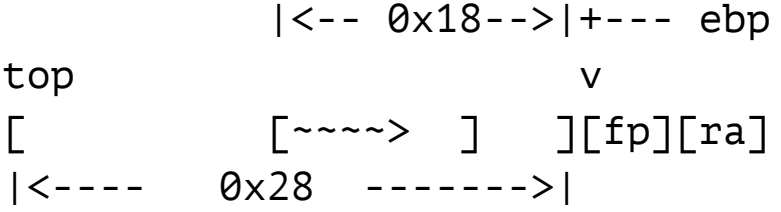

### **Reminder: crackme0x00**

```
main() {
char s1[16];
 \ddot{\phantom{a}}scanf("%s", &s1);
 \begin{array}{cccccccccc} \bullet & \bullet & \bullet & \bullet \end{array}\mathcal{E}
```
#### **Reminder: crackme0x00**

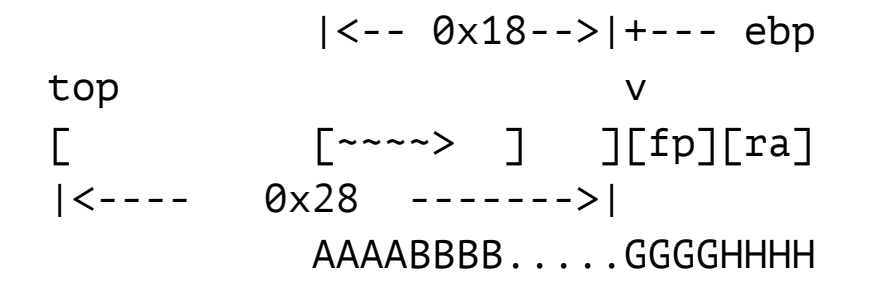

### **DEMO: pwntool**

- cyclic
- checksec
- asm  $\bullet$
- shellcraft  $\bullet$
- template (exploit.py)

# **Where to put Shellcode?**

- stack (today's tutorial)
- commandline argument
- environment vars

### **Example: Injecting Shellcode (e.g., env)**

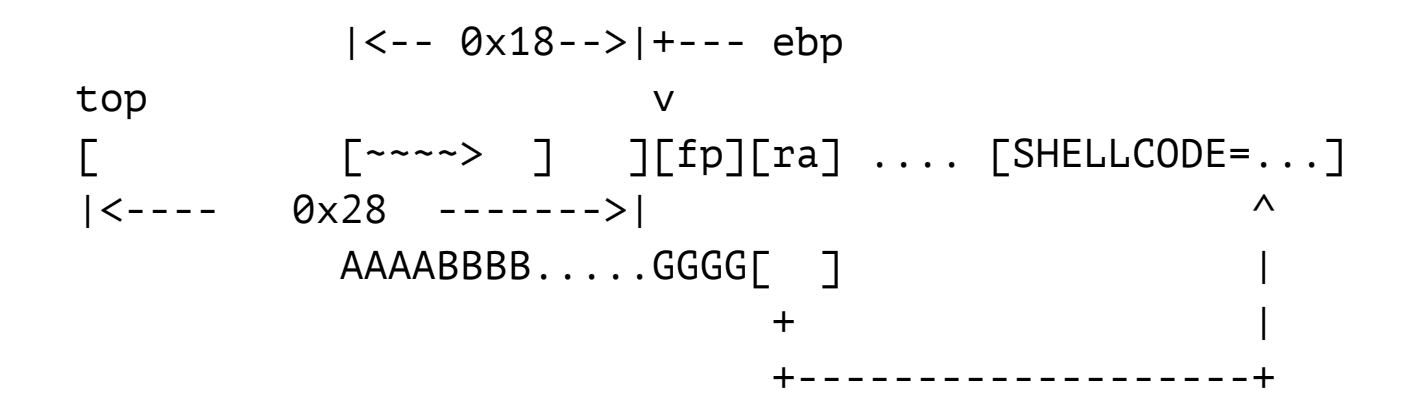

1) How to decide the address of an environment variable? (changing?) 2) How to inject (or manipulate) environment variables?

#### **In-class Tutorial**

- Step 1: Learn PwnTool
- Step 2: Play with your first exploit!
	- \$ ssh YOURID@cyclonus.gtisc.gatech.edu -p 2023 \$ ssh YOURID@cyclonus.gtisc.gatech.edu -p 2022 \$ ssh YOURID@computron.gtisc.gatech.edu -p 2023 \$ ssh YOURID@computron.gtisc.gatech.edu -p 2022
	- \$ cd tut/lab04
	- \$ cat README

#### **References**

- **IDA Demo**  $\bullet$
- Phrack #49-14